# APPRENEZ jquery-selectors

eBook gratuit non affilié créé à partir des contributeurs de Stack Overflow.

> #jqueryselectors

# **Table des matières**

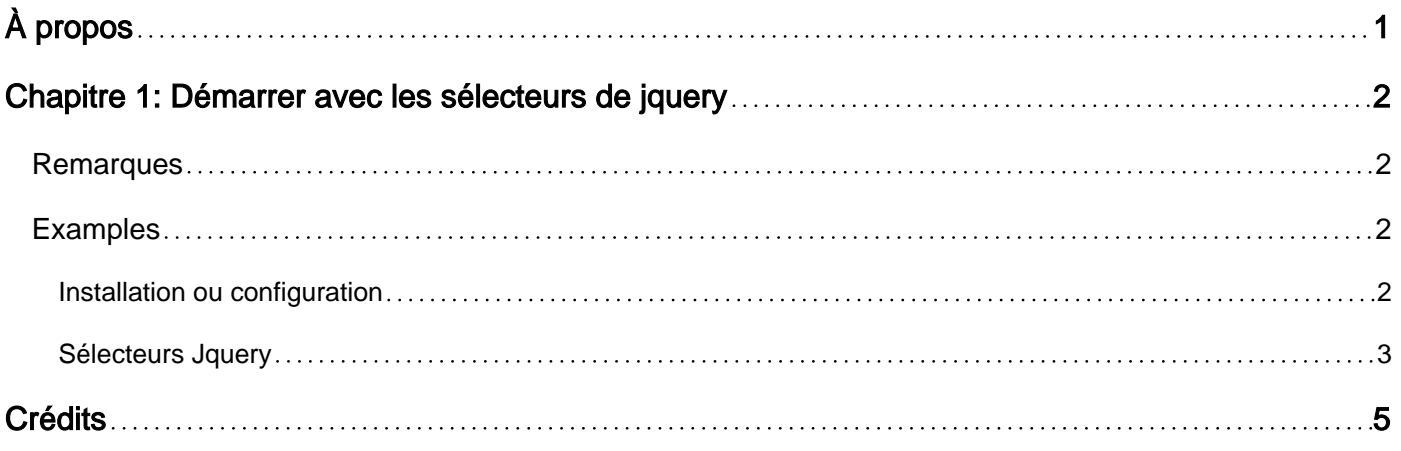

<span id="page-2-0"></span>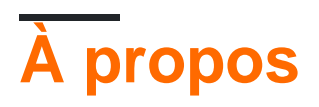

You can share this PDF with anyone you feel could benefit from it, downloaded the latest version from: [jquery-selectors](http://riptutorial.com/ebook/jquery-selectors)

It is an unofficial and free jquery-selectors ebook created for educational purposes. All the content is extracted from [Stack Overflow Documentation,](https://archive.org/details/documentation-dump.7z) which is written by many hardworking individuals at Stack Overflow. It is neither affiliated with Stack Overflow nor official jquery-selectors.

The content is released under Creative Commons BY-SA, and the list of contributors to each chapter are provided in the credits section at the end of this book. Images may be copyright of their respective owners unless otherwise specified. All trademarks and registered trademarks are the property of their respective company owners.

Use the content presented in this book at your own risk; it is not guaranteed to be correct nor accurate, please send your feedback and corrections to [info@zzzprojects.com](mailto:info@zzzprojects.com)

# <span id="page-3-0"></span>**Chapitre 1: Démarrer avec les sélecteurs de jquery**

## <span id="page-3-1"></span>**Remarques**

Cette section fournit une vue d'ensemble de ce que sont les sélecteurs de jquery et pourquoi un développeur peut vouloir l'utiliser.

Il devrait également mentionner tous les grands sujets dans les sélecteurs de jquery, et établir un lien avec les sujets connexes. La documentation des sélecteurs jquery étant nouvelle, vous devrez peut-être créer des versions initiales de ces rubriques connexes.

## <span id="page-3-2"></span>**Examples**

#### <span id="page-3-3"></span>**Installation ou configuration**

1 Nom de balise Représente un nom de balise disponible dans le DOM. Par exemple,  $s(\cdot p')$ sélectionne tous les paragraphes  $\langle p \rangle$  du document.

2 Tag ID Représente une balise disponible avec l'ID donné dans le DOM. Par exemple,  $$( ' # some- ]$ id') sélectionne le seul élément du document qui a un identifiant de some-id.

3 Tag Class Représente un tag disponible avec la classe donnée dans le DOM. Par exemple, \$('.some-class') sélectionne tous les éléments du document qui ont une classe de classe.

Tous les éléments ci-dessus peuvent être utilisés seuls ou en combinaison avec d'autres sélecteurs. Tous les sélecteurs jQuery sont basés sur le même principe, sauf quelques ajustements.

NOTE - La function  $\zeta()$  usine function  $\zeta()$  est un synonyme de la fonction  $\zeta()$  . Donc, si vous utilisez une autre bibliothèque JavaScript où \$ sign est en conflit avec quelque chose d'autre, vous pouvez remplacer \$ sign par le nom jQuery et vous pouvez utiliser la fonction jQuery () au lieu de  $$()$ .

Exemple Voici un exemple simple qui utilise le sélecteur de balises. Cela sélectionnerait tous les éléments avec un nom de balise p et définirait leur arrière-plan sur "jaune".

```
<html>
    <head>
      <title>The jQuery Example</title>
       <script type = "text/javascript"
          src = "http://ajax.googleapis.com/ajax/libs/jquery/2.1.3/jquery.min.js"></script>
       <script type = "text/javascript" language = "javascript">
          $(document).ready(function() {
             $("p").css("background-color", "yellow");
```

```
 });
        </script>
    </head>
    <body>
        <div>
           <p class = "myclass">This is a paragraph.</p>
          \langle p \rangle id = "myid">This is second paragraph.\langle p \rangle <p>This is third paragraph.</p>
       \langlediv> </body>
</html>
```
#### <span id="page-4-0"></span>**Sélecteurs Jquery**

Les sélecteurs Jquery sont utilisés pour manipuler DOM (modèle d'objet Document), attacher des événements, ajouter des éléments, supprimer des éléments à l'exécution.

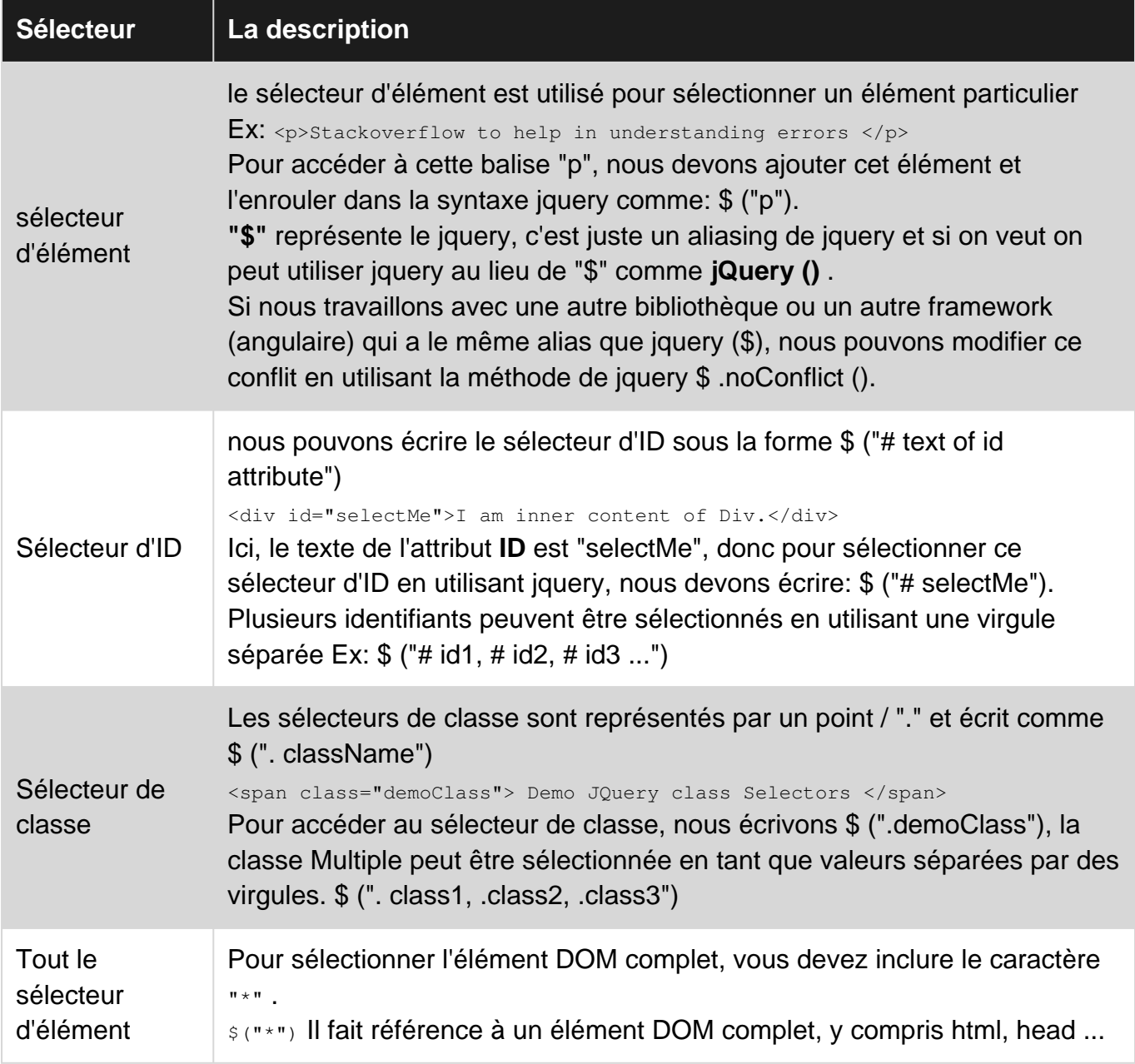

#### Ceci est p Tag

Ceci est div Tag Ceci est span Tag \$ ("\*") // Il référencera tous les éléments DOM |

Vérifiez jsfiddle par exemple: <https://jsfiddle.net/rezjvrum/>

Liste de différents sélecteurs:

- 1. ": first" Sélectionnez le premier élément.
- 2. ": last" Sélectionne le dernier élément.
- 3. ": even" Sélectionnez tous les éléments pairs.
- 4. ": odd" Sélectionnez tous les éléments impairs.
- 5. ": eq (index)" Sélectionnez l'élément indexé. Ex:: :eq(1) sélectionnera le deuxième élément enfant. Ici, l'indexation commence à "0".
- 6. ": gt (index)" Affiche tous les éléments dont l'index est supérieur à l'index. Ex:: : gt (3) retournera tous les éléments ayant un index supérieur à 3.
- 7. ": It (index)" Affiche tous les éléments dont l'index est inférieur à l'index. Ex:: : 1t (2) retournera tous les éléments ayant un index inférieur à 2.

Les sélecteurs ci-dessus sont couverts dans:<https://jsfiddle.net/rezjvrum/2/>

Lire Démarrer avec les sélecteurs de jquery en ligne: [https://riptutorial.com/fr/jquery](https://riptutorial.com/fr/jquery-selectors/topic/5264/demarrer-avec-les-selecteurs-de-jquery)[selectors/topic/5264/demarrer-avec-les-selecteurs-de-jquery](https://riptutorial.com/fr/jquery-selectors/topic/5264/demarrer-avec-les-selecteurs-de-jquery)

<span id="page-6-0"></span>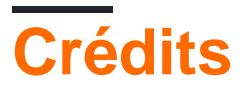

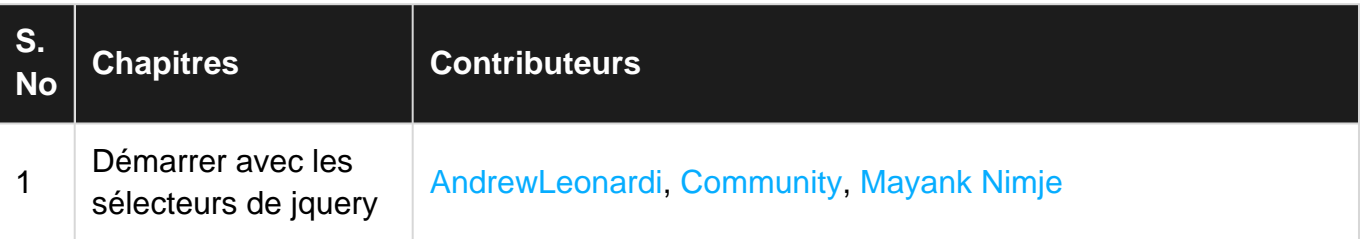